## Music—Old and New

Featuring EarthLink Digital Music

The Internet makes it easy to track down hard-to-find books, gifts, and music. Using free Internet software like the Musicmatch and iTunes jukeboxes, you can listen to the radio or purchase your favorite music, which you can play on your computer.

## Section 1: Internet Radio

- iTunes (for Mac or PC) or EarthLink Digital Music (for PC) should have been downloaded to your computer by your teacher. Open the appropriate application.
- **Tunes:** Review the left-hand bar in iTunes and click "Radio." Select a musical style, such as "Americana." This will bring up a list of several Internet radio stations. Select one, such as "FolkAlley.com," and you will hear live, streaming music that you can enjoy while you send e-mails or browse the Internet. Browse through the wide range of radio stations and e-mail yourself some of your favorites.
- 3 EarthLink Digital Music: At the top of the page, click on "Radio," select an artist, and click "Play." You can listen to a live radio station while you send e-mails or browse the Internet. Click on "Playlists" to the find other radio stations featuring a variety of music styles.

## Section 2: Downloading Songs

- Tunes: Open iTunes. In the left-hand bar, click on "Music Store." This will bring you to a page where you can purchase songs or entire albums.
- Review the format of the iTunes Music Store. Then, click on "Power Search" at the top of the page. Type in any song name, album title, or artist or band name. For example, if you type in "Paul Simon" under "Artist," a list of more than 155 songs comes up. Any of these individual songs can be purchased for \$.99 by clicking on "Buy Song."
- 3 EarthLink Digital Music: Open EarthLink Digital Music. In the left-hand side, click on "Music Store." This will bring you to a page where you can purchase songs or entire albums.
- Review the format of the music store. Type the name of your favorite artist, album title, or song into the "Search" box. For example, if you type in "Celine Dion," hundreds of song titles will come up. Any of these individual songs can be purchased for \$.99 each. Click on "Buy Track" and use the free coupon code from your teacher to burn one song to your complimentary EarthLink GenerationLink CD.

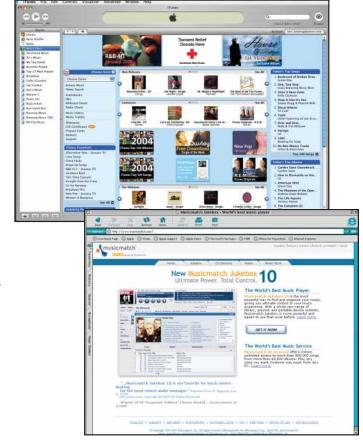